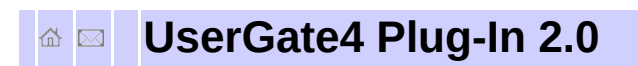

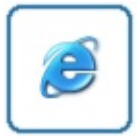

Подключаемый модуль "UserGate4 Plug-In 2.0" обеспечивает интеграцию программы UserGate4 с популярной программой для контроля и управления компьютерным клубом или интернет кафе [GameClass](http://www.gameclass.ru/main.htmlreview/). Модуль обеспечивает следующие виды взаимодействия:

- различные способы учета трафика и его стоимости
- управление включением и выключением трафика в соответствии с балансом клиента
- ограничение скорости и перенос в группу в соответствии с текущим тарифом
- ограничение доступного трафика в соответствии с балансом клиента

GameClass - комплекс программного обеспечения для контроля и управления компьютерным клубом или интернеткафе. GameClass автоматизирует процесс работы клуба и защищает интересы его владельца, выполняя задачу постоянного контроля ресурсов. Большое количество функций базовой поставки обеспечивает удобство работы менеджера, операторов и посетителей салона. GameClass привлекает низкой начальной стоимостью. При необходимости можно расширить функциональность комплекса с помощью дополнительных модулей, специально разработанных для продукта GameClass.

### **Установка программы**

#### **Требования к системе**

Программа может быть установлена на любую версию операционной системы Windows 2000/XP/2003 (ядро NT 5.0 и выше).

На диске для самой программы требуется не более 2 мегабайт, но при записи логов (опция "Вести журнал отладки") используемый размер будет увеличиваться. Автоматической очистки этих логов самой программой не предусмотрено, поэтому лучше зарезервировать на диске достаточно места.

Сам сервис в минимуме занимает не более 200 килобайт оперативной памяти.

Минимальные требования к аппаратному обеспечению соответствуют минимальным требованиям программы UserGate4, так как подключаемый модуль ресурсоемок на порядок меньше, чем сама программа.

#### **Установка программы на сервер**

Подключаемый модуль "UserGate4 Plug-In 2.0" состоит из двух частей: сервиса gcugsrv.exe, обеспечивающего учет и контроль трафика и приложения конфигуратора gcugcfg.exe, позволяющего изменять настройки подключаемого модуля. Оба этих компонента необходимо установить на компьютер, на котором установлена программа UserGate4.

Для установки подключаемого модуля необходимо запустить и выполнить программу установки. После установки в списке сервисов появится gcugsrv.

Сам подключаемый модуль программа устанавливается в виде сервиса в остановленном виде. Его запуск происходит при вызове консоли управления или его можно стартовать вручную, после чего программа работает постоянно вне зависимости от активного сеанса пользователя, а также после перезагрузок сервера.

Остановку сервиса программы можно осуществить через Панель управление / Администрирование / Службы.

В меню Пуск / Программы появится раздел GameClass3, откуда можно вызвать приложение конфигуратора (ярлык Настройки). Смотрите раздел Настройки [программы.](#page-7-0)

# **Сеть компьютерного клуба или интернет-кафе**

Для работы клуба или интернет-кафе обеспечения учета трафика и безопасности извне недостаточно, необходимо блокировать компьютер на время простоя и по завершению сеанса пользователя, подсчитывать наработанный трафик и т.п. Чтобы обеспечить такое решение, программа UserGate4 интегрируется с программой автоматизации компьютерных залов [GameClass](http://www.gameclass.ru/main.html) от компании [NodaSoft.](http://nodasoft.com/)

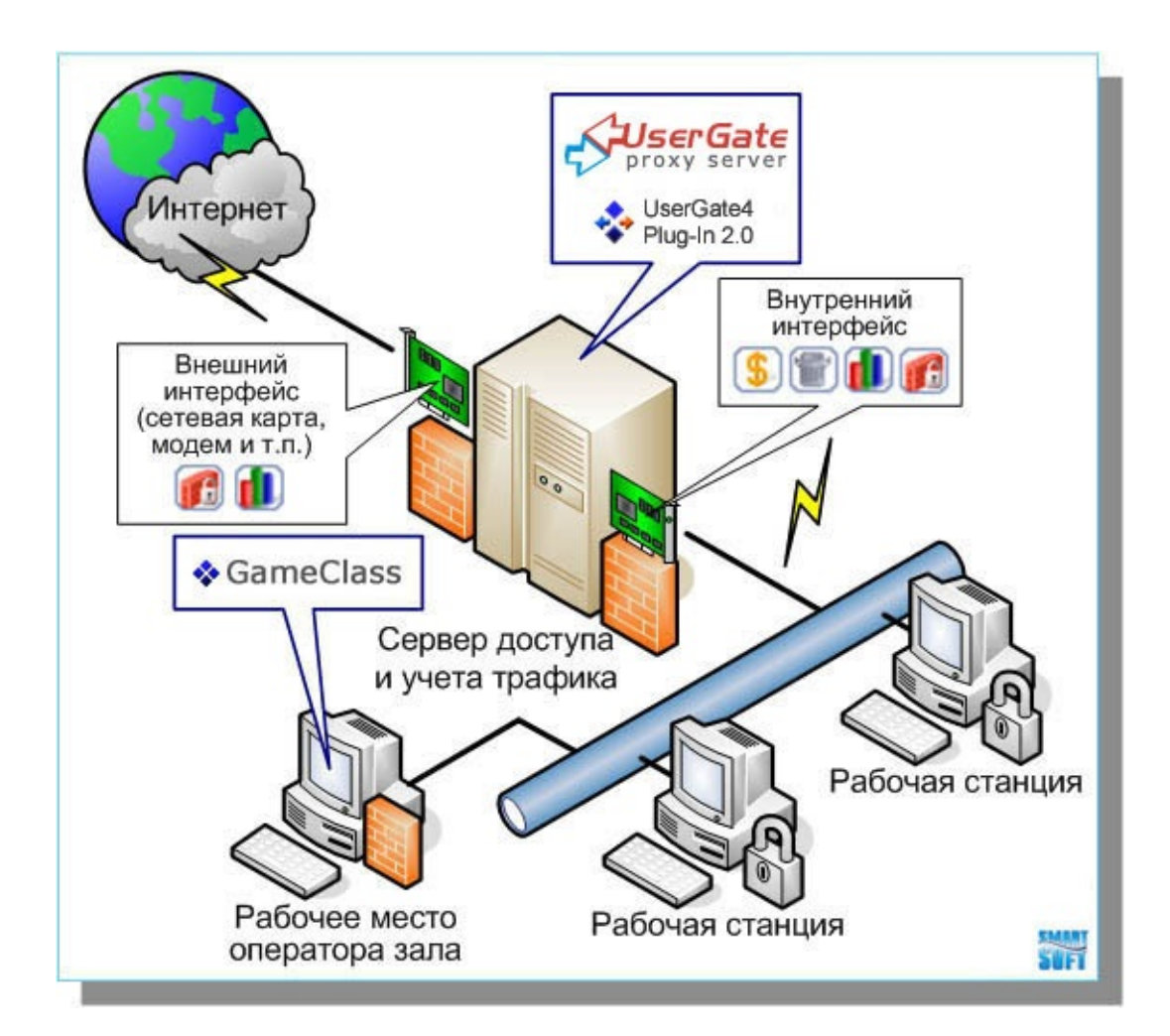

#### **C** - Сетевой экран (firewall)

- **5** Учет трафика по клиентам
- **1** Статистика и анализ
- $\blacksquare$  Кеширование

При совместной работе этих двух программ, GameClass управляет сеансами на компьютерах, ведет учет времени работы, блокирует подключение к сети Интернет подачей команд через дополнительный модуль в программу UserGate4, которая в свою очередь передает информацию о наработаном трафике и обеспечивает безопасность сети. При желании можно подключить дополнительных клиентов, которым вы можете оказывать услугу предоставления доступа в интернет, учитывая их трафик отдельно. Подробнее об интеграции можно прочитать [здесь](http://www.gameclass.ru/integration.ug.html).

Прокси-сервер UserGate4 позволяет:

- Организовать работу пользователей локальной сети в сети Интернет.
- Обеспечить информационную безопасность при помощи антивируса (дополнительная опция: антивирус Касперского и/или Panda Software) и межсетевой экран (firewall).
- Снизить нагрузки на сеть и затраты на Интернет-трафик.
- Обеспечить секретность и целостность передаваемой по сети информации используя VPN.
- Ограничивать Интернет-ресурсы, создавая списки запрещенных или разрешенных доменных имён, IPадресов, по времени или количеству трафика.
- Производить расчет стоимости работы пользователя в

сети Интернет исходя из цены, времени и/или объёма трафика.

Блокировать загрузку рекламы из сети Интернет и запрещать доступ к нежелательным ресурсам.

# <span id="page-7-1"></span><span id="page-7-0"></span>**Настройки программы**

Конфигуратор позволяет настраивать параметры работы подключаемого модуля, перезапускать сервисы, а также проверять доступность интерфейса автоматизации программы UserGate4.

Для запуска конфигуратора воспользуйтесь ярлыком Настройки в меню Пуск / Программы / GameClass3

#### См. рис.1 "Диалог [настройки"](#page-7-1)

На данном диалоге при помощи редактирования полей "Имя", "Пароль" и "Подтверждение" можно установить имя и пароль администратора, которые должны совпадать с аналогичными параметроми "Настройки Администратора" программы UserGate4. Значение полей "Пароль" и "Подтверждение" должно совпадать.

Изменить имя и пароль администратора в программе UserGate4, можно в разделе "Настройки Администратора" на закладке "Общие настройки" приложения администратора. Значения портов администратора и авторизации должны быть установлены по-умолчанию (2345 и 5456, соответственно).

При необходимости можно изменить путь к библиотеке ug\_config.dll, по-умолчанию установлнному в "С:\Program Files\UserGate4\ug\_config.dll", в соответствующем поле диалога.

Для того, чтобы проверить доступность интерфейса и правильность введенного пароля, воспользуйтесь кнопкой "Проверить подключение".

При помощи установки флажков "при старте сервиса" и "при остановке сервиса" можно организовать останов клиентов программы UserGate4 в соответствующих случаях. Доступны два варианта: останов всех клиентов и только тех клиентов, которые добавленны программой GameClass.

Подключаемый модуль может использовать один из двух видов тарификации:

- использованный трафик
- стоимость использованного трафика

В первом случае учитывается значение входящего и исходящего трафика, при помощи флажка можно учитывать входящий трафик из кеша. Во втором случае учитывается насчитанная программой UserGate4 стоимость трафика из расчета 1 единица за 1 мегабайт, но в соответстви с настройками "Тарификации" Trafic Inspector.

ВНИМАНИЕ! По-умолчанию подключаемый модуль изменяет УЖЕ введенных в UserGate 4 пользователей в соответствии с IP-адресами компьтеров в GameClass. Таким образом, чтобы модуль сам настроил пользователей в программе UserGate4, предварительно НУЖНО ВВЕСТИ ПОЛЬЗОВАТЕЛЕЙ в достаточном количестве при помощи администратора UserGate4 с любыми настройками. Для отключения этой функции нужно установить флажок "Не изменять пользователей".

Если установлен флажок "Вести журнал отладки", то сервис при работе записывает подробную информацию в файл debug.log.

Список добавленных клиентов с IP-адресами компьютеров из программы GameClass можно увидеть в разделе "Клиенты GameClass". При изменении или удалении IP-адресов в программе GameClass подключаемый модуль может работать некорректно. В этом случае необходимо очистить список при помощи кнопки "Очистить".

### <span id="page-10-0"></span>**Условия использования**

Данный документ может изменяться автором без дополнительного уведомления. Все организации, продукты, люди и события являются вымышленными (если не указано особо), и любые связи с реальными организациями, продуктами, людьми и событиями являются случайными. За соблюдение всех законов об авторском праве отвечает пользователь. Данный документ или его отдельные части не могут быть воспроизведены на каких-либо источниках информации без письменного разрешения NodaSoft.

© NodaSoft, 2008. Все права защищены.

Названия организаций и продуктов, упомянутых в этом документе, могут являться товарными знаками их соответствующих владельцев.

## **Контактная информация**

1. Официальный сайт программы GameClass : <http://www.nodasoft.com>

2. Почтовые ящики : <mailto:info@nodasoft.com>

3. Присылайте свои замечания, предложения и сообщения об ошибках на почтовый ящик : <mailto:support@nodasoft.com>

**О файле справки**

# **О файле справки**

Целью данного документа является описание функциональных возможностей подключаемого модуля для программы UserGate4, осуществляющего контроль и учет интернет-трафика в системе GameClass. Текущая версия файла справки - **2.0.1**